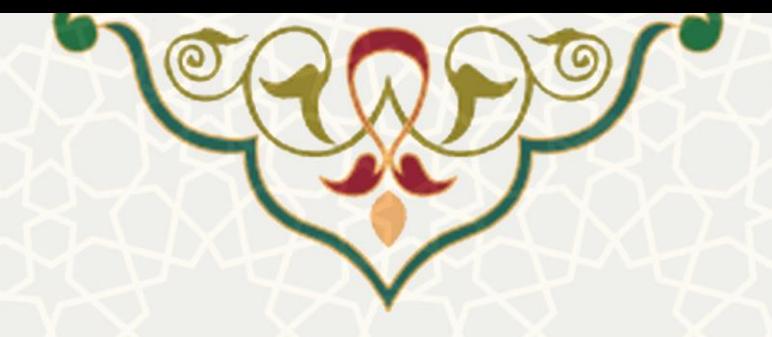

**فرایند درخواست تغییر در ظرفیت پایان نامه/رساله**

**نام سامانه**: پورتال اعضای هیات علمی **نام سامانه مرجع**: پورتال اعضای هیات علمی **متولي**: معاونت پژوهشی دانشگاه **کاربران:** استاد، مدیر گروه، معاون پژوهشی دانشکده، معاون پژوهشی دانشگاه

**تاریخ استقرار:** مهر 1400 **تاریخ آخرین توسعه:** آبان 1401 **تاریخ تهیه مستند:** آبان 1401 **توسعه و پشتیباني:** اداره سامانههای کاربردی مرکز فناوری اطالعات و ارتباطات

**نسخه برنامه:** 1401 **مستندسازی کد:** خیر **مستندسازی دادهها:** بله **امکان اجرای مستقل سامانه )مستقل از سامانههای سدف(:** خیر

> **زبان برنامهنویسي:** PHP **پایگاه داده:** SQL My **فناوری:** LAMP

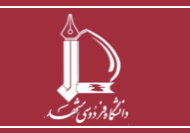

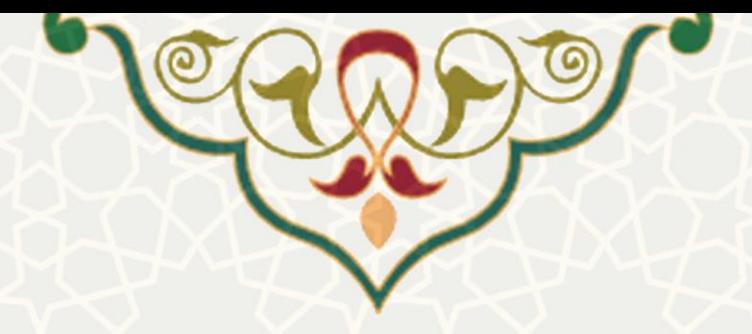

## **-1 معرفي**

ایجاد امکان درخواست تغییر در ظرفیت پایان نامه / رساله توسط عضو هیات علمی و تصویب و اعمال تغییر.

## **-2 ویژگيها**

 مکانیزه شدن فرایند درخواست تغییر در ظرفیت پایان نامه / رساله توسط عضو هیات علمی و تصویب و اعمال تغییر .

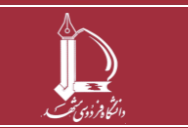

**فرایند درخواست تغییر در ظرفیت پایان نامه/رساله**

**h t t p : / / i c t .u m . a c . i r ارتباطات و اطالعات فناوری مرکز**

**صفحه 2 از 14**

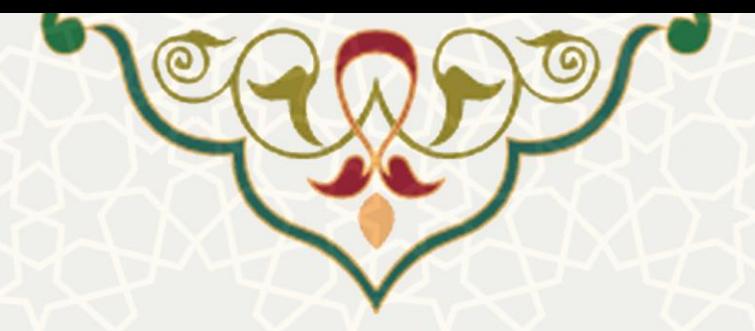

### **-3 فرایندها**

# **-3-1 درخواست تغییر در ظرفیت راهنمایي پایان نامه/رسال**

ع ضو هیات علمی برای تغییر در ظرفیت پایان نامه/ر ساله میتواند در پورتال پویا از طریق لبه پژوه شی و منوی

پژوهشی، گزینه ظرفیت پایان نامه/رساله را انتخاب نماید[\)شکل 1](#page-2-0)-3(.

مراحل درخواست تغییر در ظرفیت پایان نامه / رساله:

- ایجاد درخواست توسط عضو هیات علمی و ارسال به مدیر گروه
	- بررسی و تایید مدیر گروه
	- بررسی و تایید معاون پژوهشی دانشکده
	- بررسی و تایید معاون پژوهشی دانشگاه

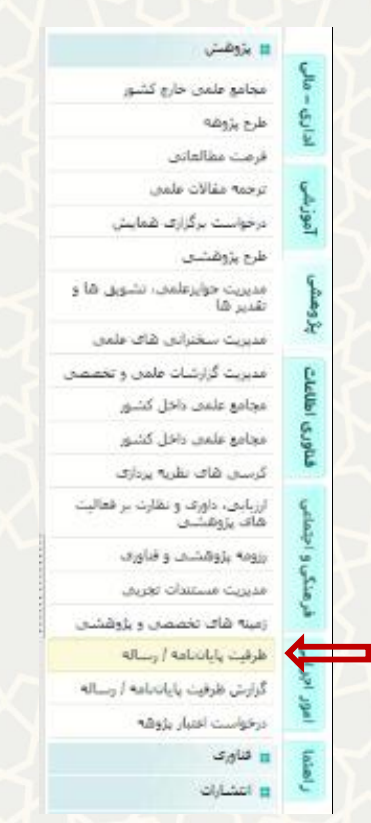

شکل ٣-١: ظرفیت پایان نامه/رساله، منوی پژوهشی، لبه پژوهشی، پورتال اعضای هیات علمی

<span id="page-2-0"></span>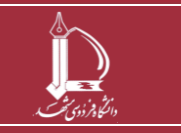

**فرایند درخواست تغییر در ظرفیت پایان نامه/رساله**

**h t t p : / / i c t .u m . a c . i r ارتباطات و اطالعات فناوری مرکز**

**صفحه 3 از 14**

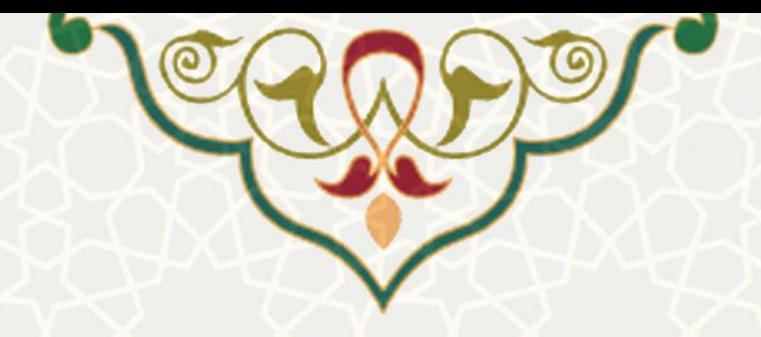

ا ستاد ،لی ست ظرفیت راهنمایی سالهای گذ شته و جاری خود را میبیند، و به منظور ایجاد درخوا ست، گزینه

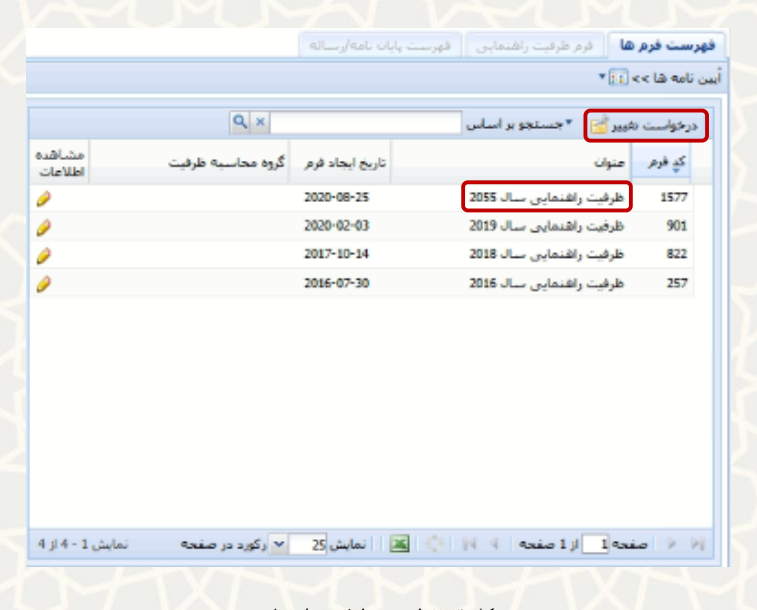

<span id="page-3-0"></span>شکل :2-3 لیست ظرفیت راهنمایی

صفحه تغییرات ظرفیت راهنمایی ، شامل 2 برگه میباشد. اولین برگه »تغییرات ظرفیت راهنمایی« است و استاد بایستی اطالعات مربوط به موضوع درخواست که شامل شش حالت مختلف است، جزئیات و دالیل درخواست را در

این صفحه وارد نماید و در انتها گزینه ما ن<sup>نیره ا</sup>ط را انتخاب کند(شکل ۳-۳).

را انتخاب مینماید[\)شکل 2](#page-3-0)-3(.

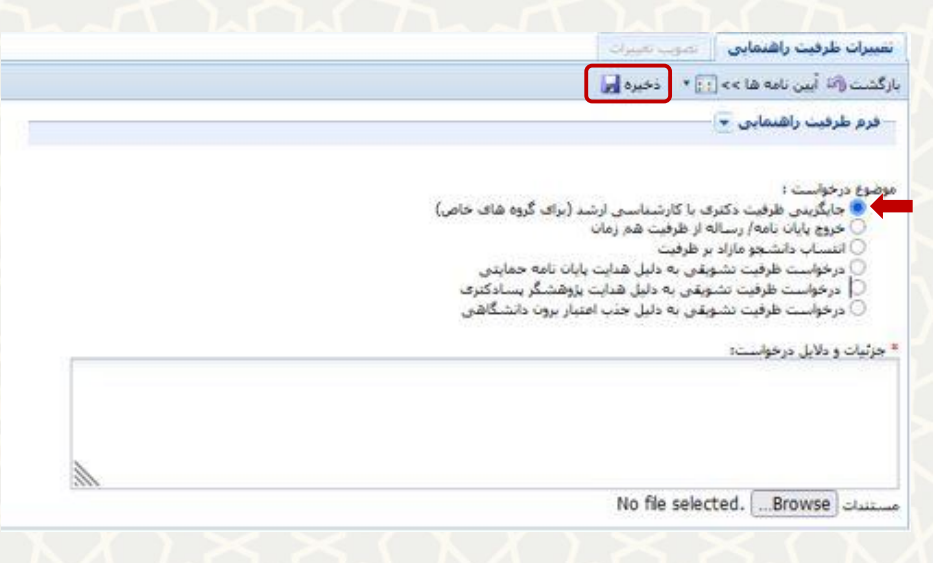

<span id="page-3-1"></span>شکل :3-3 تغییر ظرفیت راهنمایی

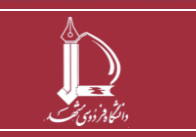

**فرایند درخواست تغییر در ظرفیت پایان نامه/رساله**

**h t t p : / / i c t .u m . a c . i r ارتباطات و اطالعات فناوری مرکز**

**صفحه 4 از 14**

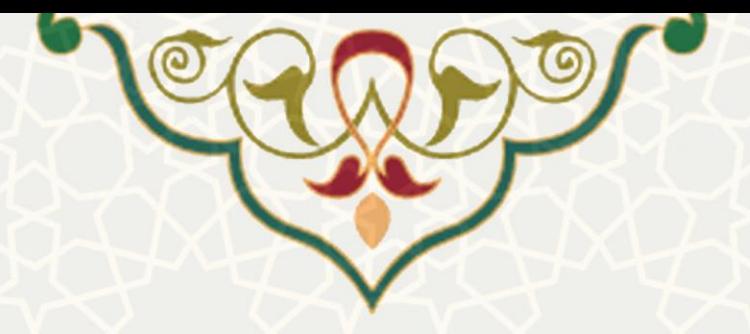

در زیر شش حالت مختلف از موضوع درخواست توضیح داده شده است:

جایگزینی ظرفیت دکتری با کارشناسیارشد: عضو هیات علمی میتواند چنانچه ظرفیت کارشناسیارشد پر شده بود ولی هنوز ظرفیت دکتری داشت، درخواست جایگزینی ظرفیت بدهد و بایستی جزییات درخواست و دالیل توجیهی را تکمیل نماید [\)شکل 4](#page-4-0)-3(.

خروج پایاننامه / رساله از ظرفیت همزمان: عضو هیات علمی میتواند برای طرحی که مدت طوالنی بنا به دالیلی مانند عدم مراجعه دانشجو در اختیار دارد، درخواست خروج از ظرفیت بدهد [\)شکل 5](#page-5-0)-3(.

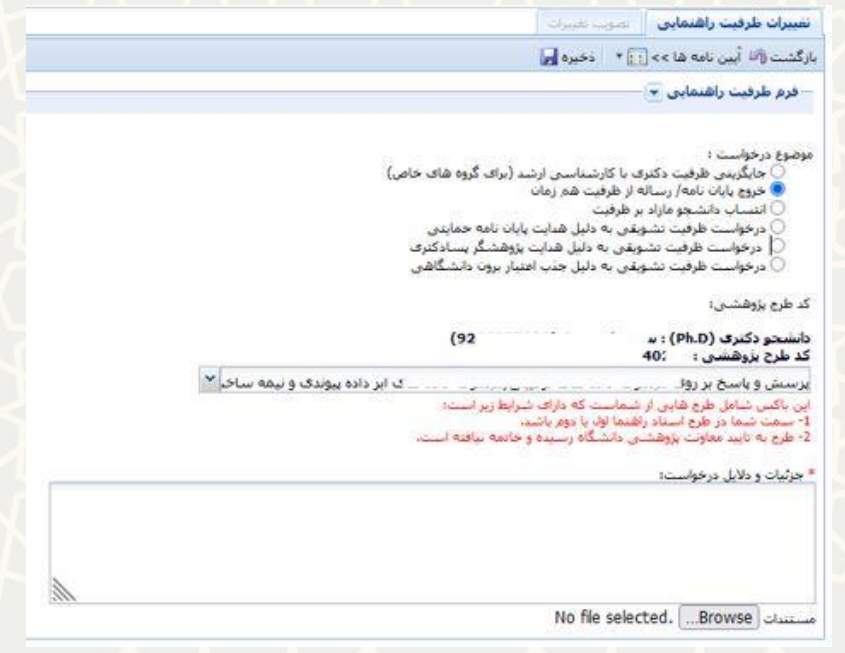

<span id="page-4-0"></span>شکل :4-3 خروج پایاننامه / رساله از ظرفیت همزمان

انتساب دانشجو مازاد بر ظرفیت: برای دانشجویی که هنوز طرح پژوهشی ایجاد نکرده است، عضو هیات علمی از این طریق میتواند دانشجو را به فهرست ظرفیتهای خود اضافه نماید [\)شکل 5](#page-5-0)-3(.

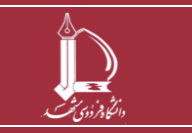

**فرایند درخواست تغییر در ظرفیت پایان نامه/رساله h t t p : / / i c t .u m . a c . i r ارتباطات و اطالعات فناوری مرکز صفحه 5 از 14**

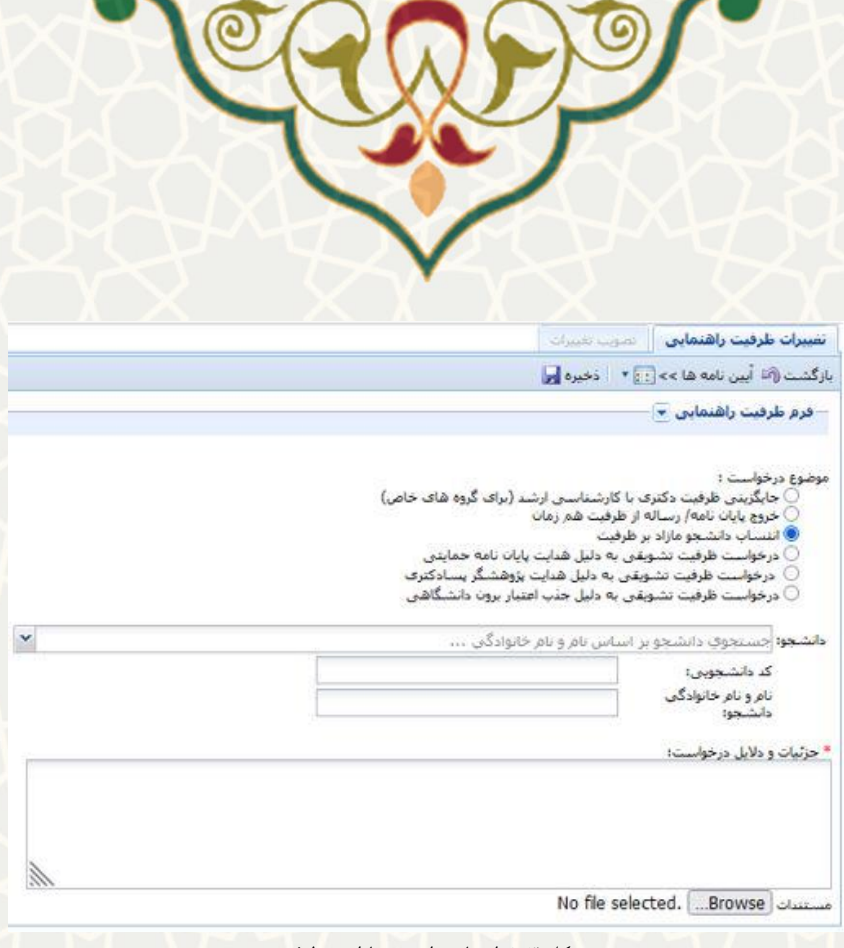

<span id="page-5-0"></span>شکل ۳-۵: انتساب دانشجو مازاد بر ظرفیت

درخواست ظرفیت تشویقی به دلیل هدایت پایاننامه حمایتی: برای دانشجویی که مورد راهنمایی استاد است، عضو هیات علمی از این طریق میتواند دانشجو را به فهرست ظرفیتهای خود اضافه نماید [\)شکل 6](#page-5-1)-3(. چنانچه دانشجو تحت راهنمایی بیش از یک استاد باشد، هر استادی در صورت نیاز می تواند به صورت مستقل درخواست را ثبت نماید.

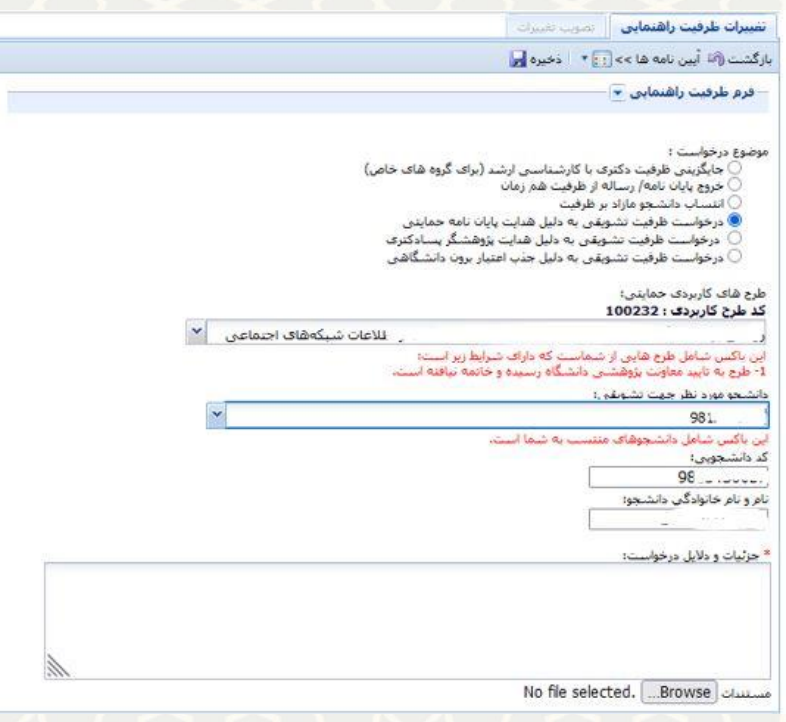

شکل :6-3 درخواست ظرفیت تشویقی به دلیل هدایت پایان نامه حمایتی

<span id="page-5-1"></span>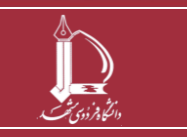

**فرایند درخواست تغییر در ظرفیت پایان نامه/رساله**

**h t t p : / / i c t .u m . a c . i r ارتباطات و اطالعات فناوری مرکز**

**صفحه 6 از 14**

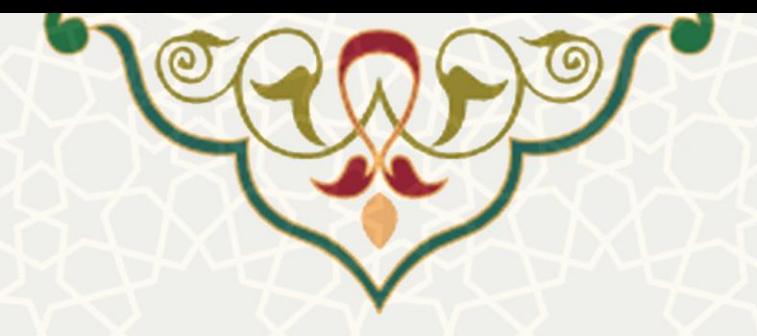

درخواست ظرفیت تشویقی به دلیل هدایت پژوهشگر پسادکتری: برای دانشجویان پسا دکتری که مورد راهنمایی استاد است، عضو هیات علمی از این طریق می تواند دانشجو را به فهرست ظرفیتهای خود اضافه نماید (شکل 7-[3\(](#page-6-0). چنانچه دانشجو تحت راهنمایی بیش از یک استاد باشد، هر استادی در صورت نیاز می تواند به صورت مستقل درخواست را ثبت نماید.

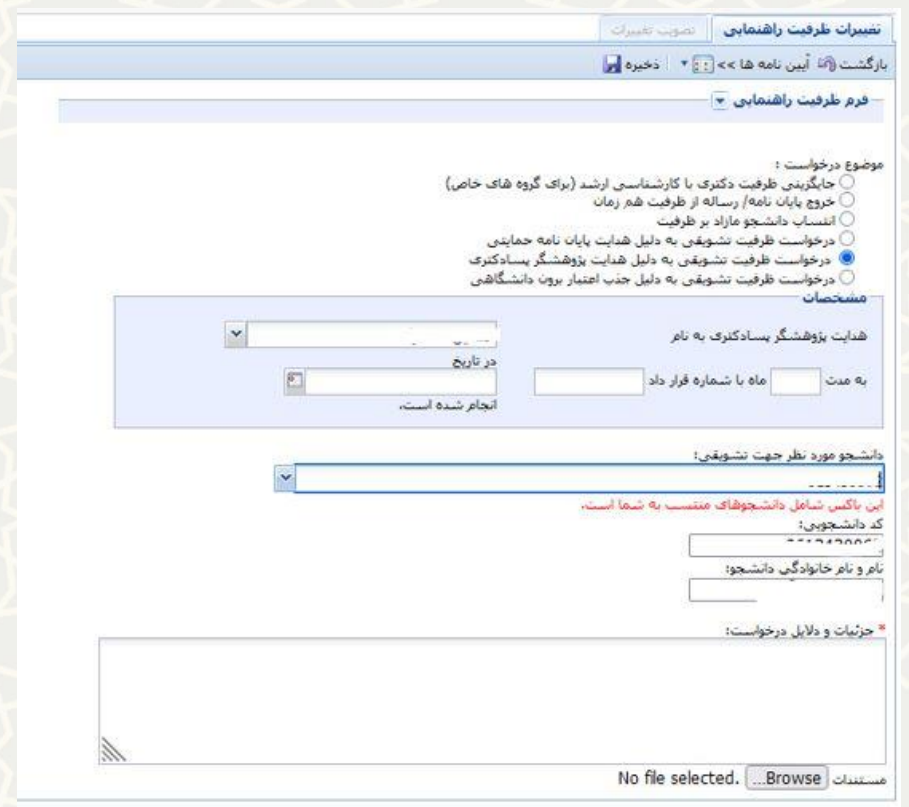

<span id="page-6-0"></span>شکل :7-3 درخواست ظرفیت تشویقی به دلیل هدایت پژوهشگر پسادکتری

درخواست ظرفیت تشویقی به دلیل جذب اعتبار برون دانشگاهی: چنانچه استاد در اقدامی باعث جذب اعتبار برون دانشگاهی شده است. باید طرح را از میان طرحهای برون دانشگاهی انتخاب کند[\)شکل 8](#page-7-0)-3(.

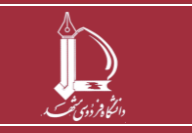

**فرایند درخواست تغییر در ظرفیت پایان نامه/رساله h t t p : / / i c t .u m . a c . i r ارتباطات و اطالعات فناوری مرکز صفحه 7 از 14**

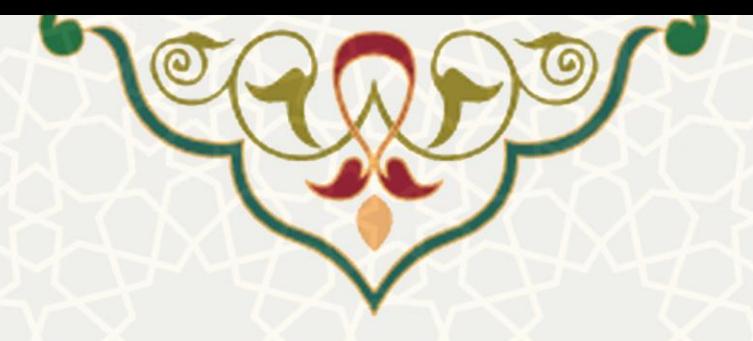

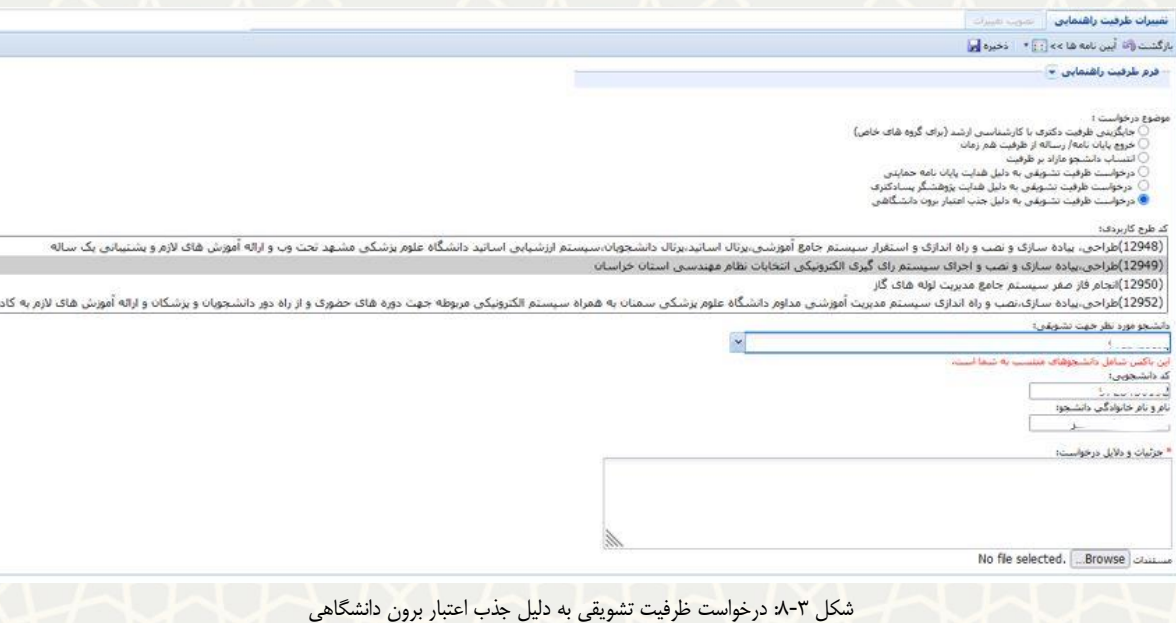

<span id="page-7-0"></span>**مدیر گروه :**

لی ست درخوا ستهای تغییر ظرفیت پایان نامه/ر ساله را مدیر گروه در پورتال پویا از طریق لبه پژوه شی و منوی

پژوهشی، گزینه »فرم های رسیده پژوهشی« مشاهده مینماید[\)شکل 9](#page-7-1)-3(.

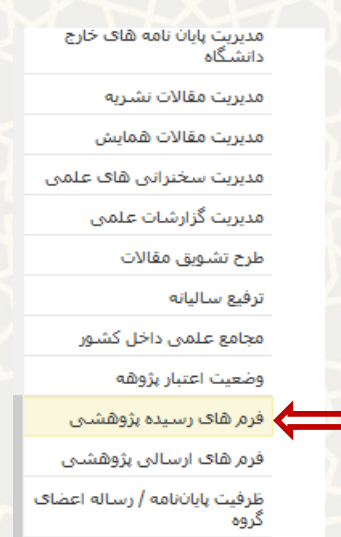

شکل :9-3 فرم های رسیده پژوهشی، منوی پژوهشی، لبه پژوهشی، پورتال اعضای هیات علمی

<span id="page-7-1"></span>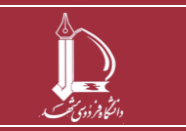

**فرایند درخواست تغییر در ظرفیت پایان نامه/رساله**

**h t t p : / / i c t .u m . a c . i r ارتباطات و اطالعات فناوری مرکز**

**صفحه 8 از 14**

 $\omega_{\rm{infinite}}$ 

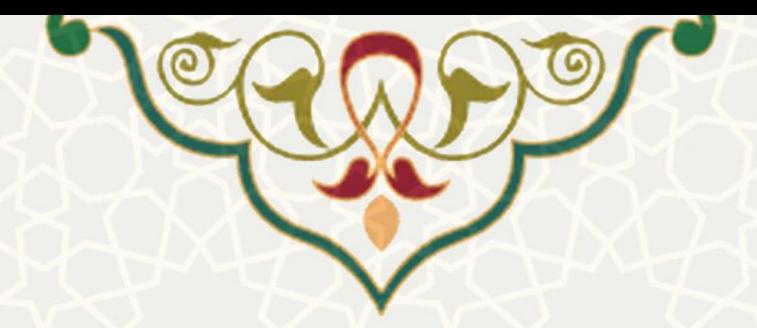

مدیر گروه، لیست درخواست ها ، با نوع درخواست «درخواست تغییر ظرفیت راهنمایی» را مشاهده مینماید(شکل

10-[3\(](#page-8-0). سپس با کلیک بر روی گزینه میتواند جزییات درخواست را مشاهده کند [\)شکل 11](#page-8-1)-3(.

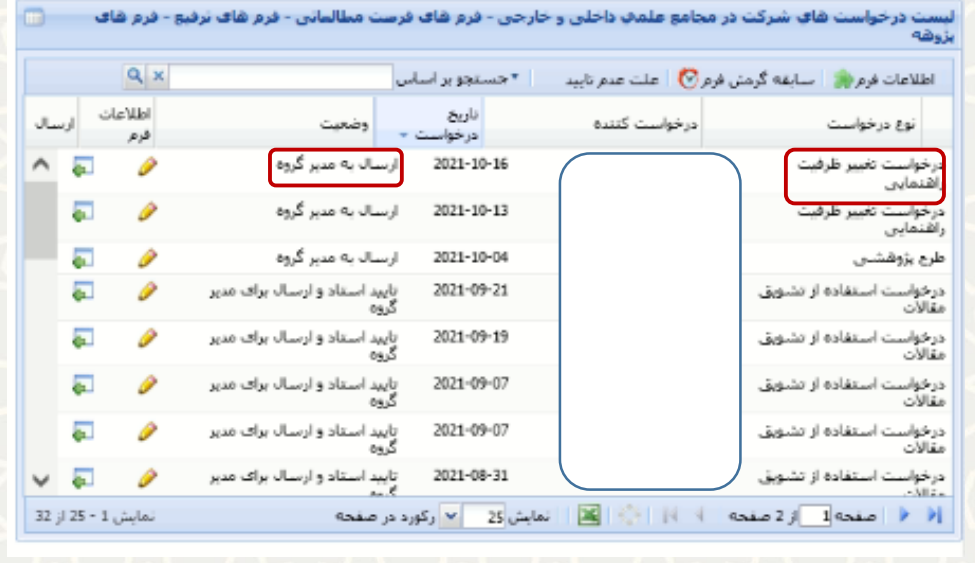

<span id="page-8-0"></span>شکل :10-3 فرم های رسیده پژوهشی در مرحله مدیرگروه

## تفييرات <mark>طرفيت راهنمايي المحرب مبيرات</mark> بازگشت (آنا: آیین نامه ها c< او ع = | عدم نایید و برگشت به استاد <mark>پ</mark> - فرم طرفیت راشنمایی <mark>.</mark> موضوع درخواست :<br>○ جایگزینی ظرفیت دکتری با کارشناستی ارشد (برای گروه شای خاص)<br>○ کنرو بایان نامه به اساس طرفیت شم زمان انتساب دانشجو مازاد بر ظرفیت ت سەپ بەتتىپ بەر بىر<br>○ درخواست تلرقېت تشويقى بە دليل شاپت ياپان تامە جمايتى<br>○ درخواست تلرقېت تشويقى بە دليل جلب اعتبار برون دانشگاشى کد طرح کاربردف: (12952)طراحی،بیاده سازک،نصب و راه اندازک سیستم مدیریت آموزشی مداوم دانشگاه علوم بزشکی سمنان به همراه سیستم الکترونیکی مربوطه جهت دوره هاک « دانشجو مورد تظر جهت تشويقي؛  $\sim$

این باکس شامل دانشجوهاف منتسب به شما است.

ک دانشجویی؛<br>ک

.<br>نام و نام خانوادگن دانشجو:

\* جزئیات و دلایل درخواست:

فسنت

No file selected. ...Browse

<span id="page-8-1"></span>شکل ۳-۱۱: تغییرات ظرفیت راهنمایی

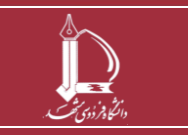

**فرایند درخواست تغییر در ظرفیت پایان نامه/رساله**

**h t t p : / / i c t .u m . a c . i r ارتباطات و اطالعات فناوری مرکز**

**صفحه 9 از 14**

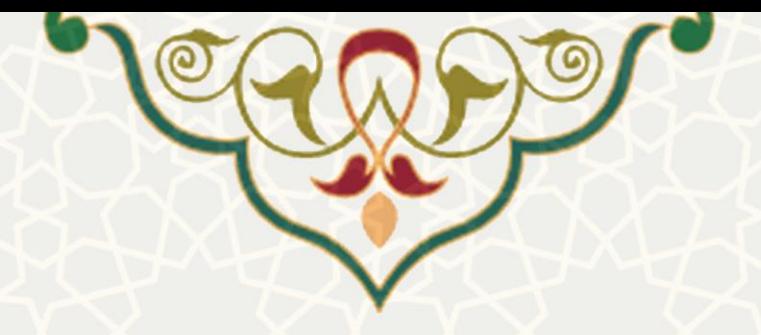

استاد در برگه تصویب تغییرات، اطلاعات تاییدیه گروه آموزشی / پژوهشی را تکمیل می نماید(شکل ۳-۱۲).

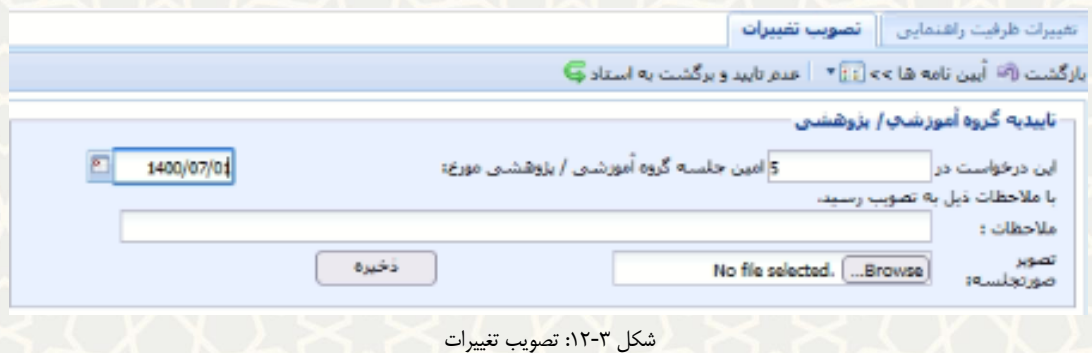

- <span id="page-9-0"></span>
- و در انتها با کلیک بر روی گزینه معا، فرم را برای معاون پژوهشی دانشکده ارسال می کند(شکل ۳-۱۳).

|                |                                                   |                  |        | QR                                    |                                | ٢ جستجوير اساس   |                                   | اطلاعات فرع والمسابقة كردني فرع المست المقت عدع نابيد |
|----------------|---------------------------------------------------|------------------|--------|---------------------------------------|--------------------------------|------------------|-----------------------------------|-------------------------------------------------------|
|                |                                                   | المساف           |        | اطلاعات<br>فزع                        | وضعيت                          | ااریخ<br>درخواست | درخواست کننده                     | الوع درخواست                                          |
|                |                                                   | $\triangleright$ | 圓      | $\overline{\mathscr{D}}$              | ارسال به مبیر گروه             | 2021-10-16       | محسن كافاتي                       | درجواست تغيير طرفيت<br>واهتماين                       |
|                |                                                   |                  | 刷      | P                                     | ارسال به عديز كروه             | 2021-10-13       | محسن كانقاص                       | در حواست تخمیر طرفیت<br>راعقتهایی                     |
|                |                                                   |                  | $51 -$ |                                       | اوسال به عدیر گروه             | 2021-10-04       | محسن كاغاس                        | طرح بزوقشس                                            |
| <b>O</b> pooya |                                                   |                  |        |                                       | ناييد استاد و ارساله برای مدير | 2021-09-21       | سينافين خسينني سنو                | درخواست استفاده از نشویق<br>مقالات                    |
|                |                                                   |                  |        |                                       | باييد استاد و ارسال براي سير   | $2021 - 09 - 19$ | سيدافين خسيني سنو                 | درخواست استقاده از نشويق<br>William                   |
|                | .پس از ارسال فرم دیگر قادر به ویرایش آن نمی باشید |                  |        | تایید استاد و ارسال برای مربر<br>گروه | 2021-09-07                     | حميدرضا بوررضا   | درخواست استفاده از تشوق<br>مقالات |                                                       |
|                | آیا مایل به ارسال می باشید؟                       |                  |        |                                       | تأييد استاد والرسال براف مدير  | 2021-09-07       | عجسين كاهاتي                      | درخواست استفاده از نشویق<br>امقالات                   |
|                | OK<br>Cancel                                      |                  |        |                                       | تابید استاد و ارسال برای مدیر  | 2021-08-31       |                                   | درخواست استفاده از تشوش                               |

<span id="page-9-1"></span>شکل ۳-۱۳:ارسال درخواست

پس از ارسال ، طرح در وضعیت »تایید مدیر گروه و ارسال به معاون پژوهشی دانشکده« قرار میگیرد.

## **نکات** :

عدم تاییدو برگشت به استاد کا : مدیر گروه می تواند درخواست تغییر ظرفیت را جهت اصلاح به استاد برگشت دهد و علت عدم تایید را درج نماید (شکل ۳-۱۴).

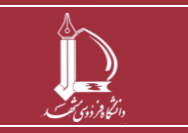

**فرایند درخواست تغییر در ظرفیت پایان نامه/رساله h t t p : / / i c t .u m . a c . i r ارتباطات و اطالعات فناوری مرکز صفحه 10 از 14**

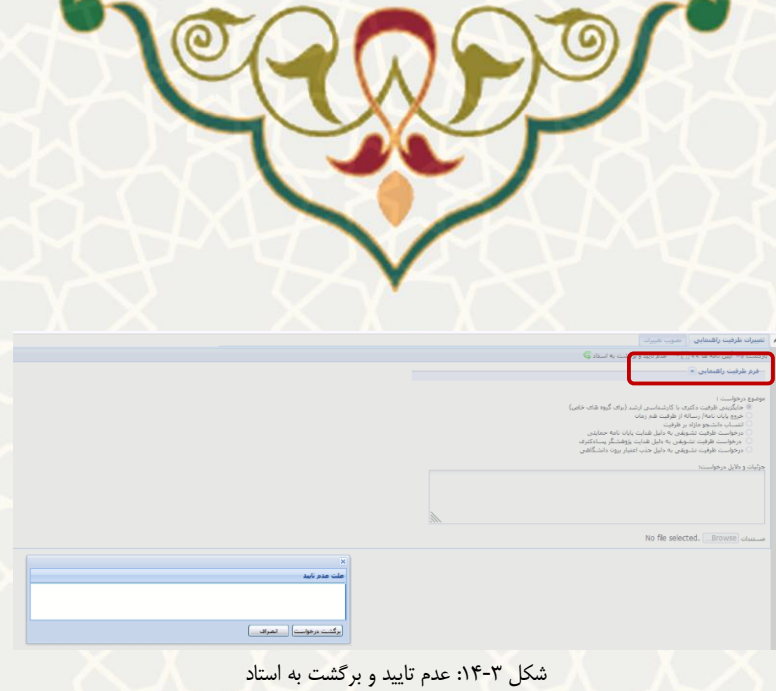

# <span id="page-10-0"></span>**معاون پژوهشي دانشکده :**

به منظور تایید و ار سال برای معاون پژوه شی دان شگاه ، معاون پژوه شی دان شکده در پورتال پویا از طریق لبه

پژوهشی، گزنیه فرم های رسیده پژوهشی را انتخاب مینماید[\)شکل 15](#page-10-1)-3(.

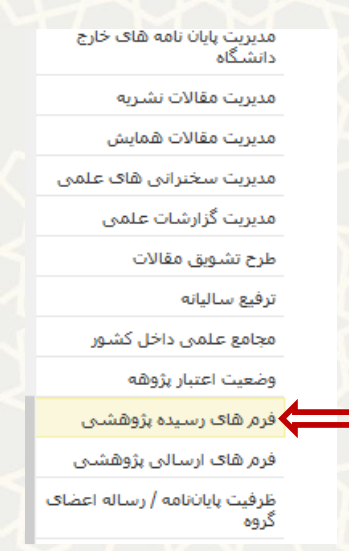

<span id="page-10-1"></span>شکل :15-3فرم های رسیده پژوهشی، لبه پژوهشی، پورتال اعضای هیات علمی

لی ست درخوا ست تغییر ظرفیت راهنمایی با نوع درخوا ست » درخوا ست تغییر ظرفیت راهنمایی « با و ضعیت »

تایید مدیر گروه و ارسال به معاون پژوهشی دانشکده » مشاهده میگردد(شکل ۳-۱۶).

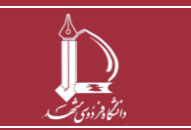

**فرایند درخواست تغییر در ظرفیت پایان نامه/رساله h t t p : / / i c t .u m . a c . i r ارتباطات و اطالعات فناوری مرکز صفحه 11 از 14**

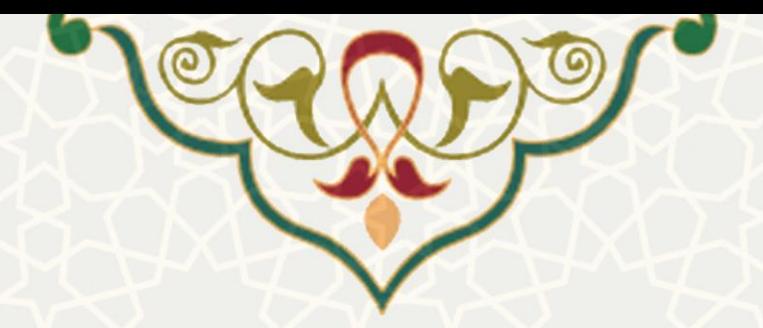

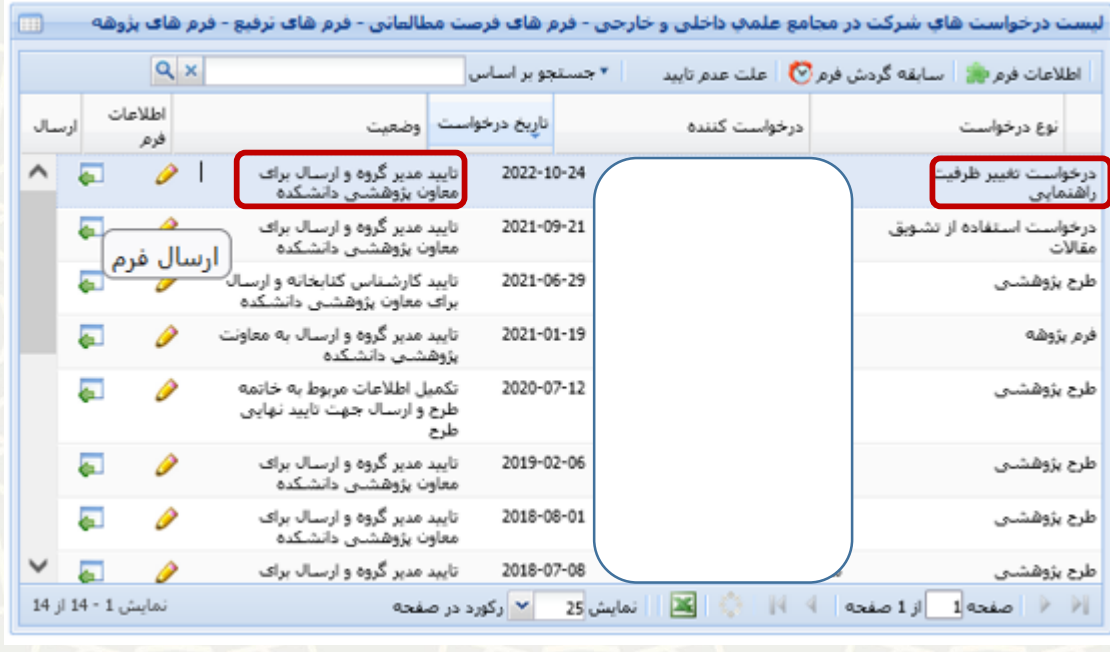

<span id="page-11-0"></span>شکل ۳-۱۶:لیست <mark>د</mark>رخواست ها

معاون پژوهشی دانشکده با کلیک بر روی گزینه میتواند جزییات درخواست را مشاهده کند [\)شکل 17](#page-11-1)-3(.

در نهایت با کلیک بر روی گزینه ایل، طرح را برای معاون پژوهشی دانشگاه ارسال می کند (شکل ۳-۱۶).

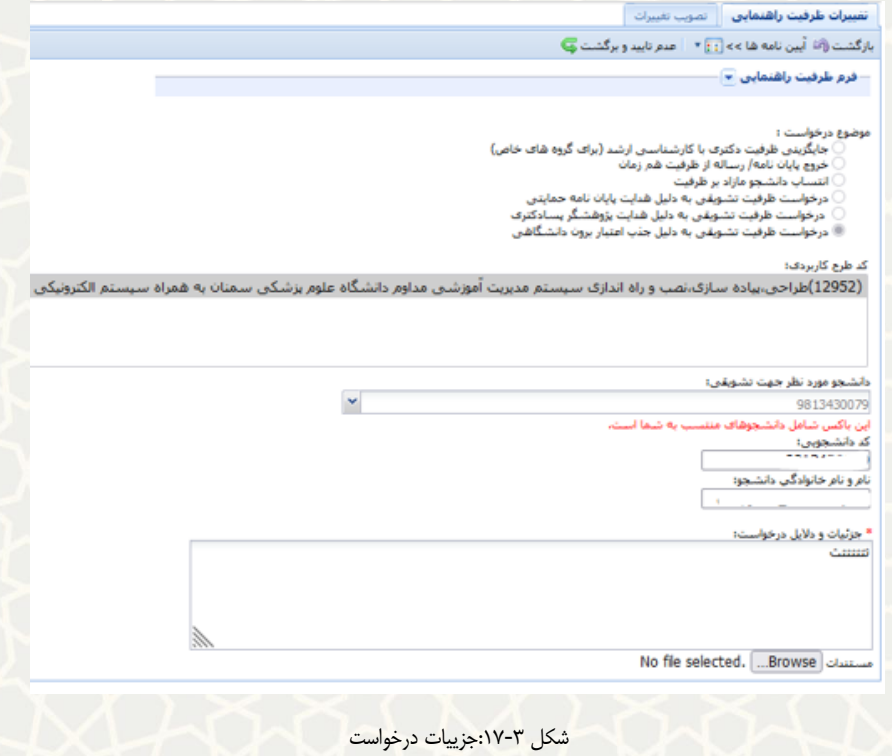

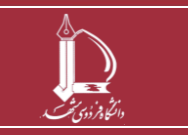

<span id="page-11-1"></span>**فرایند درخواست تغییر در ظرفیت پایان نامه/رساله**

**h t t p : / / i c t .u m . a c . i r ارتباطات و اطالعات فناوری مرکز**

**صفحه 12 از 14**

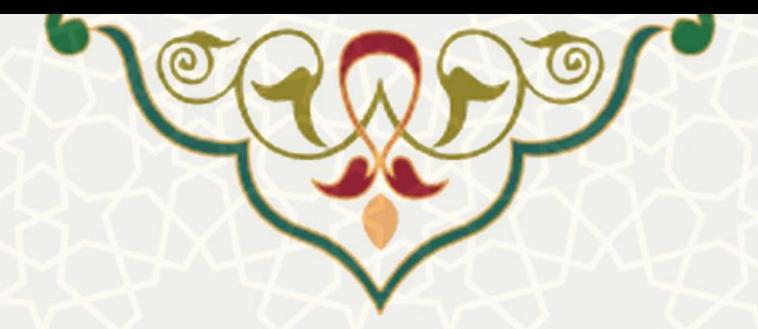

معاون **پژوهشي دانشگاه** :

به منظور اعمال تغییرات ، معاون پژوهشی دانشگاه گزینه ما العمال تغییرات <mark>ه</mark> را انتخاب می نماید و درخواست را اعمال

تغییرات نماید[\)شکل 18](#page-12-0)-3( .

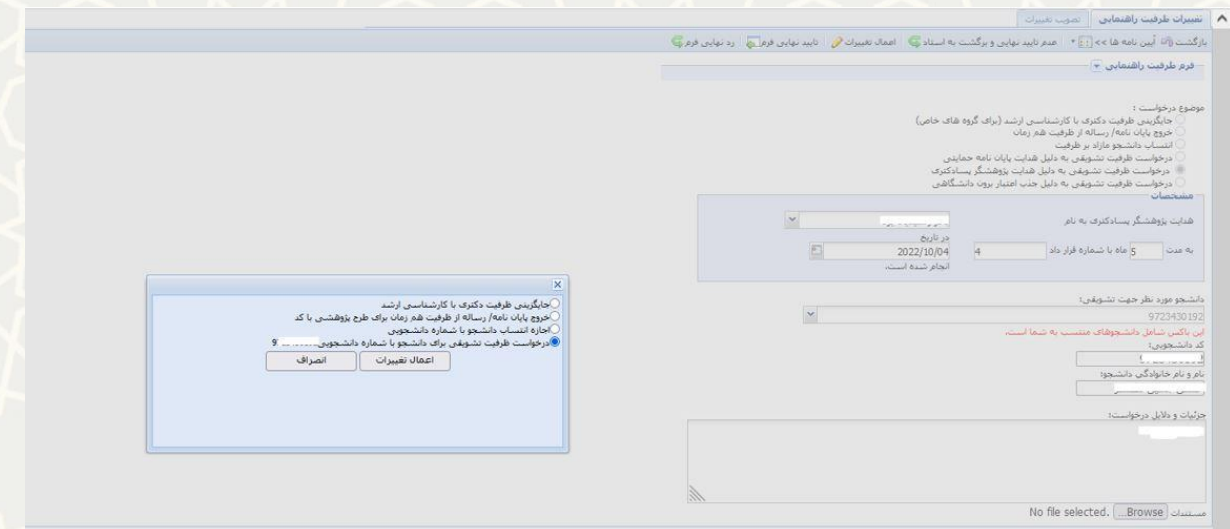

<span id="page-12-0"></span>شکل ۳-۱۸: اعمال تغییرات

در انتها با انتخاب گزینه باستهای درخواست را تایید نهایی می کند.

#### **نکات** :

عدم تایید و برگشت به استاد کا : مدیر گروه و معاون پژوهشی دانشکده می توانند طرح را جهت اصلاح به استاد برگشت

دهند.

ا بعنهایی فرمت : معاون پژوهشی دانشگاه می تواند طرح را به طور کلی رد نهایی نماید و علت رد نهایی را درج نماید(شکل

 $\cdot$   $(-\tau)$ 

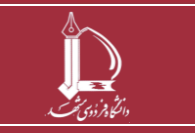

**فرایند درخواست تغییر در ظرفیت پایان نامه/رساله h t t p : / / i c t .u m . a c . i r ارتباطات و اطالعات فناوری مرکز**

**صفحه 13 از 14**

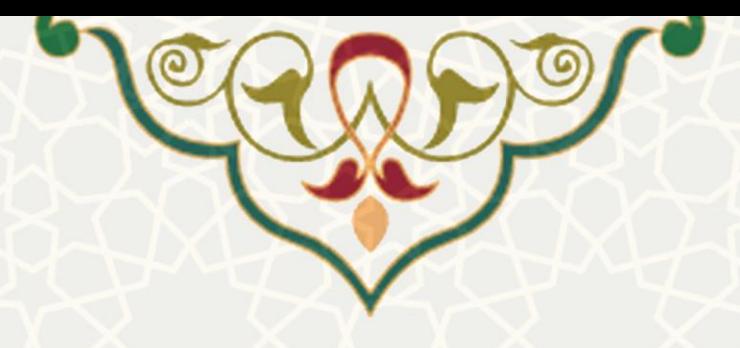

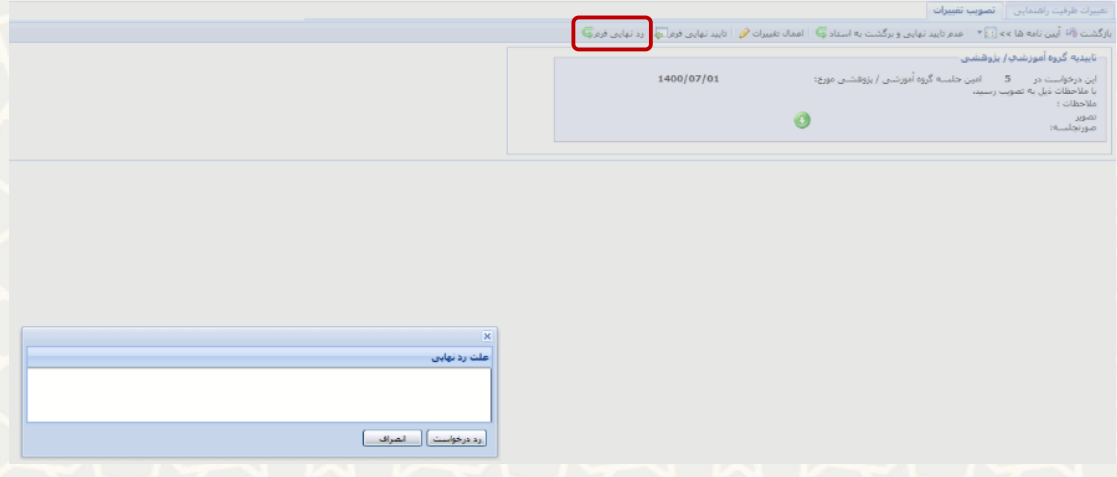

<span id="page-13-0"></span>شکل ۳-۱۹: رد نهایی فرم

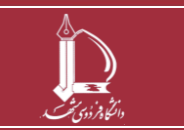

**فرایند درخواست تغییر در ظرفیت پایان نامه/رساله**

**h t t p : / / i c t .u m . a c . i r ارتباطات و اطالعات فناوری مرکز**

**صفحه 14 از 14**